# Information Technology Services Newsletter

### **SUNY BROCKPORT**

#### **Volume 19, Number 2 February 2004**

### **ANGEL 6.0 Upgrade**

ANGEL, the campus course management system has been upgraded during the winter break. New features include an improved "look and feel," streamlined user interface, new gradebook capability, progress milestones, expanded resource repository manager, and enhanced import and export capability.

 ANGEL training for faculty and staff is scheduled through the Center for Excellence in Learning and Teaching. Three new workshops have been added: ANGEL 6.0 Update, ANGEL Grade Book, and ANGEL for Administrators of Major, Minor, and Advisor Groups. Descriptions, a full schedule, and registration information are available on-line at: http://celt.brockport.edu/ANGEL.htm

### **Smart Classroom Update** Frank Mancini

Technology Enhanced Classrooms (TEC) (previously known as "smart" classrooms) include Hartwell 120, Hartwell 123, Lennon 218, Holmes 107, and Tuttle North B-300. Holmes and Tuttle are newly equipped this semester. These TEC rooms have permanently installed equipment including: a video/data projector, a computer, a DVD/VCR, a sound system, a visual presenter, and a control system. If you are interested in learning how to use this equipment, or would like to learn how to better use these facilities, please contact **Frank Mancini**, Media Services, x2660.

### **Introducing NetOP**

NetOp, PC software that allows an instructor to control every PC in the lab will be demonstrated on Monday, February 16 and Tuesday, February 17 at 1 pm. The instructor's screen can be broadcast to all students at once, or the instructor can grab a student screen for illustration to the rest of the class. Screens can be blanked for better classroom management and can also be shut down at the end of class with the touch of one button. The software is currently available in Rooms 213 and 203 Dailey Hall, and could be expanded to other sites depending on demand. Many thanks to **Frank Zona**, Computer Skills, for offering these sessions.

#### **CONTENTS**

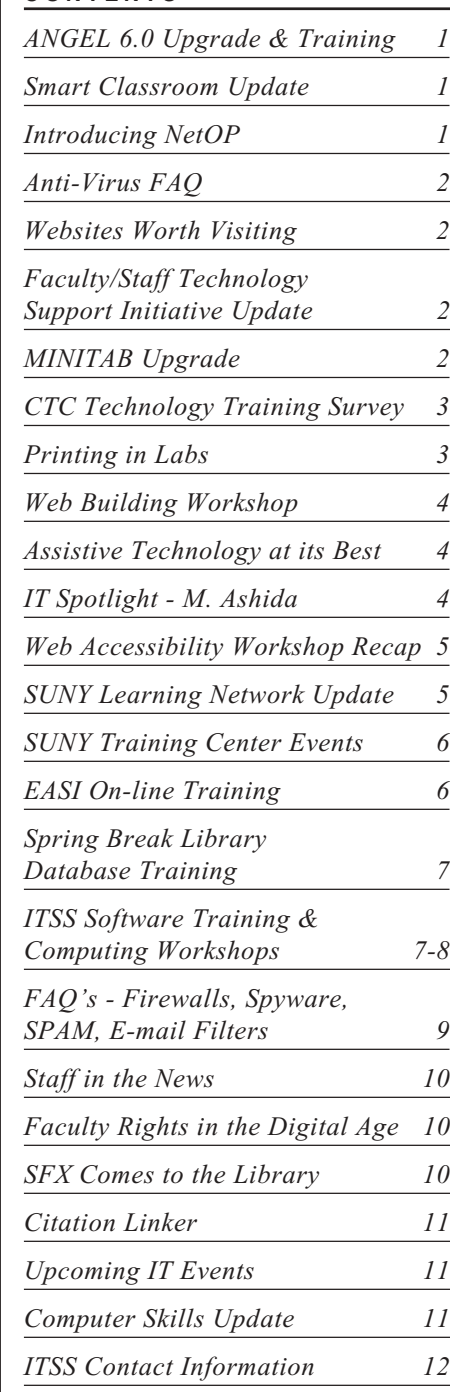

### **Anti Virus FAQ: Mike Anderson**

**Q**. How can I tell if my virus checking software is up to date?

For Faculty-Staff on-campus using McAfee:

- **1.)** Right Click on the V-Shield on the taskbar bottom right hand corner of the screen next to the clock.
- **2.)** Click on About
- **3.)** Look at the Created On Date for the Virus Definitions.
	- \*\*If it has been updated it will have a current date.
	- \*\*If it appears out of Date you can call x5151 for assistance in updating.

For Students or off-campus users of the McAfee home edition:

- **1.)** Double Click on the V-Shield on the taskbar bottom right hand corner of the screen next to the clock.
- **2.)** Note how many days old your Anti-Virus is.
- **3.)** If your Anti-Virus is outdated, it will tell you to "Click here to Update." Do so and it will be updated.

### **Websites Worth Visiting**

Bookmark these websites to your Favorites:

Make sure your Windows Operating System is up to date: **http://www.windowsupdate.com/** Website for the American Democracy Project is at: **http://www.aascu.org/programs/adp/default.htm**

### **Faculty/Staff Technology Support Initiative Update**

Over forty proposals for the faculty/staff tech support initiatives proposals have been received and are in the process of being reviewed. The program awards \$50,000 from College Technology Council funding for innovative use of technology. Thanks to S. Bradford, Director, Center for Excellence in Learning and Teaching for coordinating this program.

### **MINITAB Upgrade**

#### **Minitab has been upgraded to v14.**

New features include:

- A powerful new graphics engine to make graphs that are visually engaging and easy to create, edit, lay out, and update
- Customizable menus, toolbars, preferences and profiles
- Multivariate control charts to monitor whether several variables are simultaneously in control
- Better handling of non-normal data
- Expanded Reliability Analysis and more.

### **College Technology Council (CTC) Technology Training Survey**

#### **Brandon St. John**

A combined hardware/software training survey was administered to all SUNY Brockport faculty and staff in December 2003.

- 1,200 faculty and staff were e-mailed the survey, which was created, posted, and administered through ANGEL from December 1st to December 17th.
- 91 surveys were returned (55 staff and 36 faculty) a  $7.6\%$  response rate.

This is the first Technology Training Survey administered to faculty and staff in 4 years (since May, 1999). The previous surveys were time consuming, paper based, and not efficient to produce and mail. ITSS developed the tool using the survey creator feature in ANGEL, making the survey, and its results all computer based. **Brandon St. John**, graduate assistant from ITSS, developed the survey and collected the results. Most replies affirmed commonly held perceptions. However, respondents were very helpful in distinguishing which library databases, software programs, and computer skills they were most interested in learning.

#### **Some key highlights include:**

- 77% of respondents on campus are using Windows 2000 or XP Operating Systems.
- 50% of respondents would like to receive training on Virus Protection/SPAM Filtering.
- 48% of respondents use Library Databases.
- 54% of respondents would like to learn how to digitize text and graphics with the use of a scanner or improve their currently existing skills.
- 40% of respondents would like more training with Microsoft PowerPoint.
- 39% of respondents would like to learn how to create their own web pages or improve their web pages through training on Dreamweaver.
- 88% of respondents prefer Hands-On/Group Instruction training; more than any other type of training offered.

### **Printing in Labs**

Printing from ANGEL, Electronic Reserves, PowerPoint, and other software applications can be resource intensive when multiplied by every student in a class. Faculty are asked to help conserve paper and toner in the Library and computer labs by following these suggestions:

- **1.)** Use black letters on a white or light background for PowerPoint slides. Black or a dark background uses much more toner than standard printing.
- **2.)** Provide students instructions on how to print 3 or 6 PowerPoint slides per page.
- **3.)** Use a standard 12 point font or smaller for printing (larger when presenting).
- **4.)** Reinforce to students the advantages of double sided printing.
- **5.)** If everyone must have a copy, print one copy and take it to the print shop for reproduction.
- **6.)** Break large jobs up into smaller sections and print during off hours (mornings or after 5 pm).

**Note:** Dailey Hall does not permit jobs over 50 pages without prior arrangement.

Do you have other ideas, suggestions, or tips for conserving paper and toner? We would love to hear your input. Send suggestions to morzech@brockport.edu

### **Web Building Workshop**

A Special Web Building Workshop was offered free to all SUNY Brockport residence hall students on December 1st from 8-10 pm in Dailey Hall. The session was co-sponsored by Residential Life/Learning Communities and Information Technology Support Services. **Brandon St. John**, graduate assistant for ITSS, instructed students on how to create their own websites and post them on the SUNY Brockport server using Dreamweaver, a web building program. Implementation of text, graphics, different styles, tables, hyperlinks, alternative text, and other skills were taught to students. After attendees learned some of the basics of web design, they were given time to build their own websites, and prizes were awarded to the most creative. One of the major benefits of learning web design is that it looks great on a resume. In today's high tech world, employers continuously seek those who go above and beyond and create a high quality website that includes their resume. Consequently, creating and maintaining a professional looking website can make students more marketable when they leave SUNY Brockport and pursue careers in their chosen fields. Although the turnout was small, it was enthusiastically received. Another session will be offered in the spring. Stay tuned for details!

### **Assistive Technology at its Best**

A new assistive software program is available for use at SUNY Brockport. The new software is called Kurzweil 3000, and it is the premier reading, writing, and learning software for students with disabilities, and those needing extra help. Kurzweil 3000 is a highly interactive learning tool with key features such as document scanning, document reading, word processing, a built in syllable reader, letter by letter speller, dictionary, and spell checker. This software is available for use at the SUNY Brockport MetroCenter, Cooper Hall Room C6, and Dailey Hall Room 201, computer 17. Thank you to Moira Fallon, EDI, for writing the grant to acquire this software.

Students in Dr. Fallon's class will present a demonstration of the software later this spring intended for faculty and staff. Details forthcoming.

## **More women, people of color needed in science, technology**

By Margaret Ashida

Article published in the Rochester Democrat & Chronicle on 11/14/03, and is excerpted here with permission.

"According to UNESCO, over the next five to ten years there will be a shortage of U.S. college graduates entering the science and technology work force. In economic terms, the supply of U.S. workers will not meet the demand.

With a shrinking number of computer science majors on campuses, there are now more opportunities than ever for individuals who traditionally have not considered studying science and technology to realize that the tech sector is a healthy place to have a career.

• Women make up only 5 percent of computer programmers, 10 percent of system analysts and 10 percent of electronics technicians.

• As recently as 1999-2000, African Americans earned 7 percent of all degrees conferred in computer science, engineering and related fields.

Considering recent world events, it is becoming more and more apparent the role technology can play in securing global communities, improvements in health care and positive change in world affairs. It is important for all college students with a passion for innovation to understand that technology can be used for the betterment of humanity."

[Ashida is director, corporate university relations at IBM, and the daughter of Brockport professor, Dr. Sachio Ashida. Email Margaret at mashida@us.ibm.com]

### **Website Accessibility Workshop**

#### **Brandon St. John**

The website accessibility workshop titled "Creating Accessible Web Pages: Simplifying the Process," enjoyed a great turnout. The workshop was presented by Sharon Trerise, the Coordinator of Accessible IT, from the Northeast ADA and IT Center at Cornell University. Over 40 faculty members, students, and staff gathered in Seymour Union Room 114 to learn useful and practical information on creating websites that are accessible to all. Trerise discussed an array of difficulties people with different disabilities encounter when using the Internet, and provided solutions for each one. The presenter gave attendees valuable resources which they could take with them and use when making their websites accessible to all. The session was co-sponsored by Information Technology Support Services (ITSS), the Center for Excellence in Learning and Teaching (CELT), and the Office for Students with Disabilities (OSD). ITSS in Dailey Hall has additional handouts available, as well as a DVD of the session which is available on loan by request.

For more information and some useful resources, please visit:

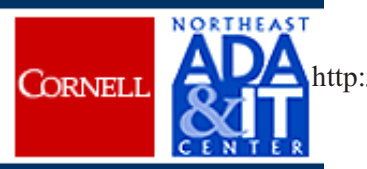

http://www.northeastada.org/

http://www.vischeck.com/

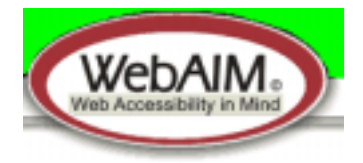

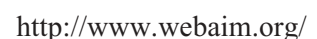

Vischeck

http://easi.cc/

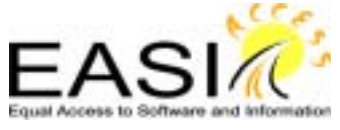

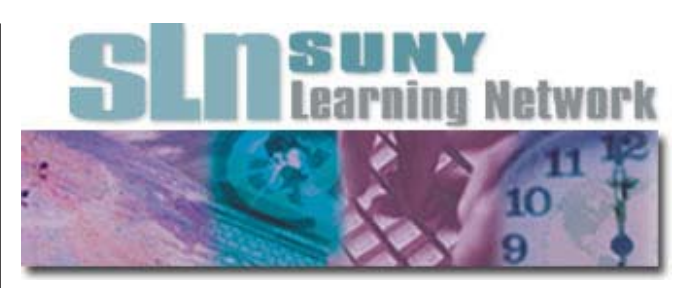

### **SUNY Learning Network Update**

The SUNY Learning Network (SLN) offers webbased on-line courses taught by SUNY faculty. Brockport participation continues to grow. Recent statistics tell an impressive story. For example:

#### **1.) Fall 2003:**

- -Total SUNY enrollments across the system increased 28% to 24, 651.
- Brockport enrollment increased 8% from last fall; 204 total students participated in 9 different undergraduate and graduate courses taught by SUNY Brockport faculty.
- Criminal Justice, Public Administration, Physical Education & Sport, Women's Studies and Honors were among the SUNY Brockport Departments offering courses on the SUNY Learning Network.

#### **2.) During 2002-2003:**

- -Retention rates for SLN courses taught by Brockport faculty averaged over 95% (extraordinarily high compared to other SLN courses);
- -Total first timers (new students) not already enrolled at Brockport has increased steadily;
- -Number of departments and instructors interested in teaching SLN courses is also increasing.

For more information, see: http://sln.suny.edu

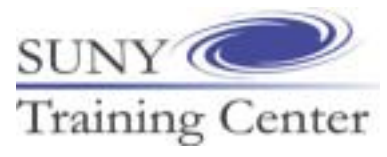

### **SUNY Training Center Events**

Please take a moment to review the newest edition of SUNY Training Center upcoming events located at:

http://www.tc.suny.edu/TCEvents.html

Registration for on-line Teaching, Learning and Technology (TLT) Cooperative classes is now open. These sessions are intended for SUNY faculty and staff and range from \$95 to \$135. Courses are taught completely on-line. Spring on-line workshops include:

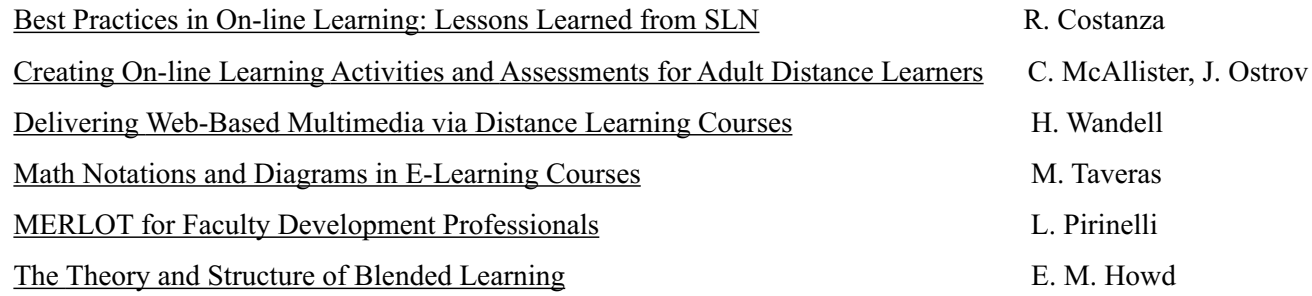

### **Equal Access to Software and Information (EASI)**

Please take a moment to review the newest edition of EASI Training On-line upcoming events located at:

http://www.tc.suny.edu/TCEvents.html

Detailed information about EASI can be found at: http://easi.cc/

Registration for Equal Access to Software and Information (EASI) on-line cooperative classes is now open. These sessions are intended for anyone interested in creating accessible webpages, especially those working in education. Courses are \$250 each and are taught completely on-line. Spring courses include:

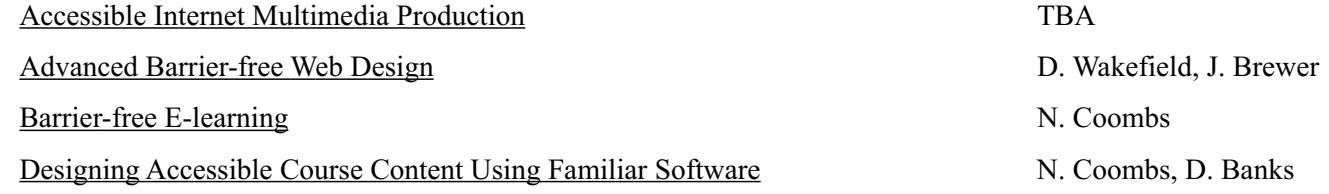

**Anne Canale Stalnecker**, SLN course design assistant, recently completed an on-line training course offered by Equal Access to Software and Information (EASI) called "Barrier Free Web Design." The course covered topics including what Web site accessibility is, how people with disabilities surf the Web, why your course should be adapted to meet ADA guidelines, and tips on how to make your course meet the Web Accessibility Initiative's (WAI) web content accessibility guidelines and the Section 508 guidelines for accessibility. The EASI on-line courses are offered every other month through the SUNY Training Center on a range of accessibility topics. If you have any questions about the course, contact Anne at acanale@brockport.edu.

## **Library Workshops Shika Sharma**

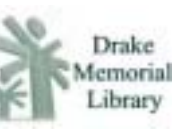

During the Spring Break, Drake Library will offer training sessions to faculty and staff on the following databases. All sessions will be held in the Keifer Room on the first floor of Drake Library. To register, please call Shikha Sharma, Coordinator of Library Instruction, at 395-2032 or register on-line at: http://www.itss.brockport.edu/calendar/ calendar.html

#### **Monday, March 15**

**Drake Library Catalog**...................1:00 pm - 2:15 pm Learn how to use the Library catalog to find books, journals, audio-visual materials and more.

#### **Tuesday, March 16**

**EBSCOhost Databases**....................1:00 pm - 2:15 pm The Library subscribes to thousands of on-line full-text articles from scholarly journals and popular magazines. Access to many of these articles is provided through a collection of EBSCOhost databases such as Academic Search Premier, Business Source Premier, and PsycArticles. You can also link to the full-text of articles from bibliographic databases such as ERIC, MLA, and PsycINFO. Come and learn how to use these resources effectively to save time, and get better search results.

#### **Wednesday, March 17**

**FirstSearch Databases**....................1:00 pm - 2:15 pm Learn how to use the FirstSearch databases such as ArticleFirst, a multi-disciplinary index and Worldcat, a catalog of books and other materials held by libraries worldwide.

#### **Thursday, March 18**

**Lexis Nexis**.......................................1:00 pm - 2:15 pm Learn how to find news, business and law related articles from magazines, journals, and newspapers.

#### **Friday, March 19**

**JSTOR**.............................................1:00 pm - 2:15 pm The Library now subscribes to JSTOR database that provides complete runs of core scholarly journals in the fields of social sciences, humanities, and sciences that have been digitized, starting with the very first issues, many of which date from the 1800s. New titles and fields are being added regularly. You can conduct simultaneous searches across several disciplines and print the full-text of articles in .pdf format.

### **ITSS Software Training**

To register for any of these sessions, please call Tammy Loscombe at 395-2368, or email tloscomb@brockport.edu. You may also register on-line at:

http://www.itss.brockport.edu/calendar/calendar.html

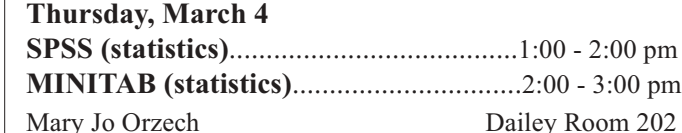

#### **Friday, March 12**

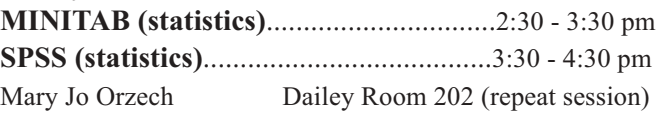

#### **Thursday, March 25**

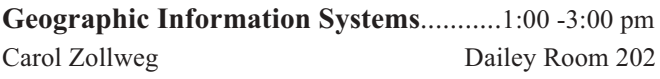

#### **Friday, March 26**

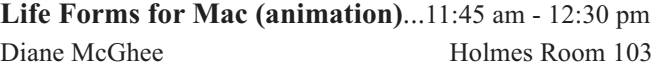

#### **Monday, March 29**

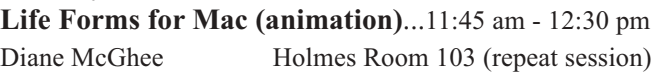

#### **Tuesday, March 30**

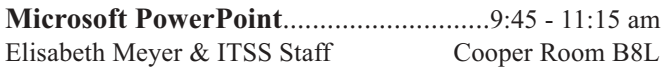

#### **Friday, April 2**

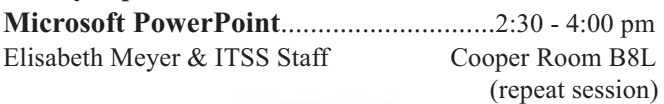

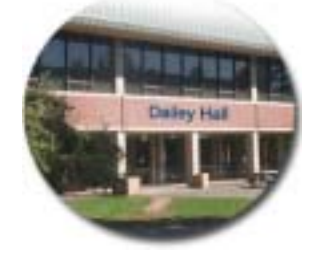

### **ITSS Computing Workshops:**

#### **March 9 - April 27, 2004**

Update your MS Office and Dreamweaver skills with these hands-on courses for faculty and staff. All sessions are held in Dailey Hall, 2nd floor, room 202. Sessions will be taught by **Diane White**. Register early for any of these half day sessions by calling x-2368 or by e-mailing tloscomb@brockport.edu. You can also register on-line at: http://www.itss.brockport.edu/calendar/calendar.html

#### **Tuesday, March 9**

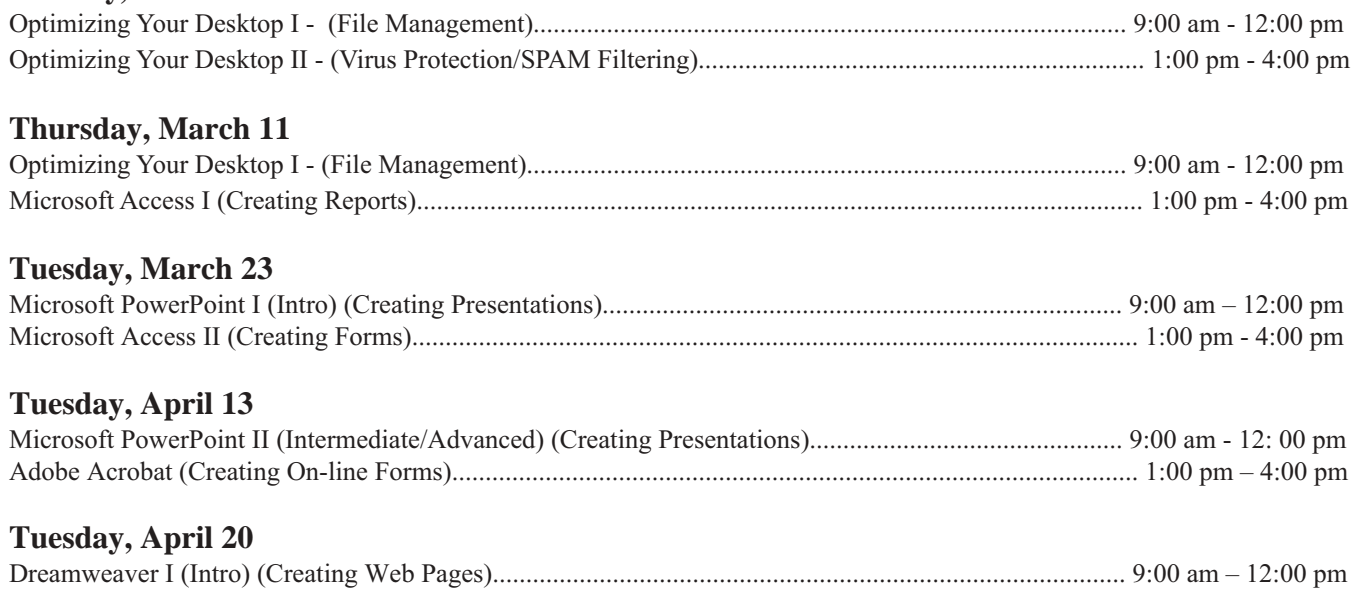

#### **Tuesday, April 27**

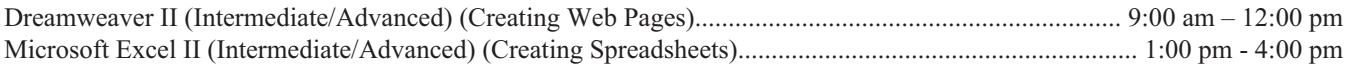

Microsoft Excel I (Intro) (Creating Spreadsheets)........................................................................................... 1:00 pm - 4:00 pm

### **Workshop Descriptions**

**Optimizing Your Desktop I & II** - Learn tips to help clean up your personal computer, manage your files, as well as ways to protect, fix, remove and block viruses, reduce SPAM, and Spyware from your personal computer, helping to make you and your computer more efficient in the process.

**Microsoft Access I & II** - Learn how to create databases and programs to track and manage your information.

**Microsoft PowerPoint I & II** - Learn how to create and edit presentations for slideshows, meetings, and web pages.

**Microsoft Excel I & II -** Learn how to perform calculations, analyze information, and manage lists in spreadsheets or web pages.

**Dreamweaver I & II** - Learn how to create and publish web pages.

**Adobe Acrobat** - Learn how to create viewable on-line forms from a variety of different software programs by converting them to .pdf format.

#### **Volume 19, Number 2 February 2004**

### **FAQ's - Firewalls, Spyware, SPAM, E-mail Filters**

**Disclaimer**: These suggestions are provided as a service to our user community. No guarantees of compatibility or effectiveness are implied.

#### **Q.** *Can you suggest inexpensive personal firewall software?*

- **A. 1.) Windows XP** already comes with a built in firewall.
	- **2.) Zone alarm** http://www.zonealarm.com/
	- **3.) Tiny firewall 5.0** http://www.tinysoftware.com
	- **4.) McAfee personal firewall** http://us.mcafee.com/
- **Q.** *What do you suggest for Spyware?*

-Spyware refers to programs on your computer that steal information about you and your computer use.

- **A. 1.) For various anti-spyware software solutions see** http://www.pcsecuritynews.com
	- **2.) Spybot** http://www.download.com/
	- **3.) Ad-aware** http://www.lavasoftusa.com/
- **Q.** *What do you suggest for SPAM?*
	- SPAM refers to unwanted popups/e-mail that solicit you for products and services.
- **A. 1.) SPAM Assassin** http://www.spamassassin.org/

#### **Q.** *How do you use e-mail filters?*

- Filters allow you to set rules for E-mail that you wish (or do not wish) to receive.
- **A. 1.) Using Netscape Messenger 4.05 as an example** You can find Netscape Messenger's filtering features in the "Edit" menu as the "Mail Filter" option. The "New" button displays the dialog box for defining filters.
	- **2.) Lotus Notes** For directions, contact Heidi Melens at hmelens@brockport.edu or x-2385.
	- **3.) Webmail** Filters are not available for Webmail at this time.

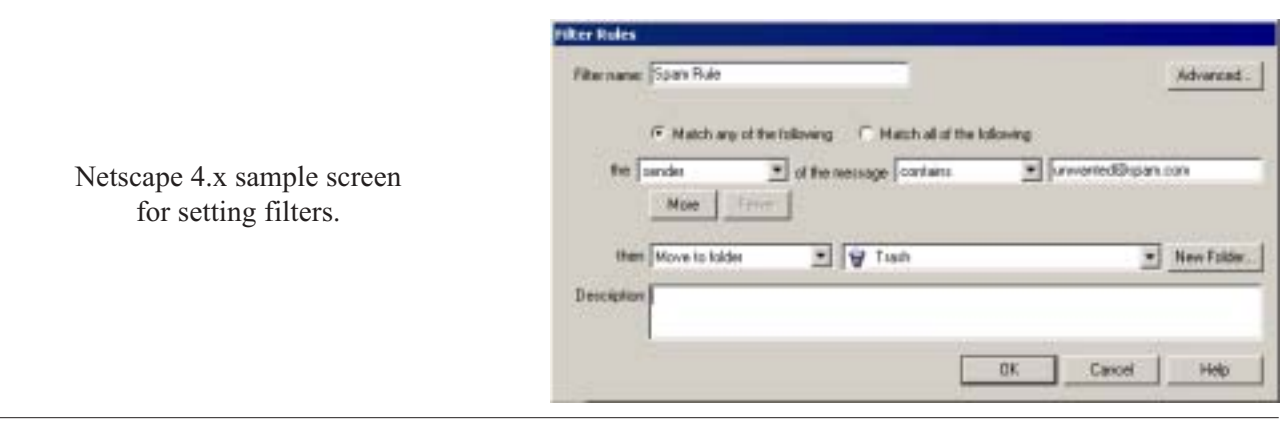

### **Staff in the News**

In this issue, we spotlight ITS and Library office support staff that keep our areas going strong.

**Linda Cicero** is Secretary I for Information Technology Systems and Networking. She has worked at the college since February 1993. She lives in Perry (near scenic Letchworth Park) with fiance Jeffrey, son Dakota, and two cats, Bandit and Norman. Her favorite pastimes are reading, watching movies and water activities (boating and swimming).

**Tammera Loscombe** is Clerk 2 for Information Technology Support Services. She has been employed at SUNY Brockport since 1999. ztammy is from LeRoy and has one son, Matthew. She also has two dogs, a Carin Terrier named Mitzi and a Mutt named Mickey. Most days you'll find her buzzing around Dailey Hall, helping to keep things running smoothly.

**Barbara White** has been employed at SUNY Brockport for 32 years. Six of those years were in the Education and Human Development Dept., and 26 years in the Library where she is currently the Library Secretary. Barb and husband, Phil, are both from Cape Vincent, NY, (1,000 Islands area) where they have a summer home. She has two married sons and five grandchildren whom she enjoys spending time with in Maryland and Southern California.

### **Faculty Rights in the Digital Age**

Presentation by **Carey Hatch**, Assistant SUNY Provost for Library and Information Services

#### **(From the OLIS Website at: http://olis.sysadm.suny.edu/)**

This presentation was given to the SUNY Faculty Senate on Jan. 30, 2004 at their meeting in Oneonta, and can be retrieved from **http://olis.sysadm.suny.edu/facrights.ppt**

Carey's goals were to encourage faculty to protect the copyright of their works in order to build institutional repositories as an alternative strategy to traditional forms of scholarly communication, to inform the Senate of the issues of the Elsevier ScienceDirect contract in the context of current forms of scholarly communication, and to impress upon the Senate the importance of faculty activism in the open access movement.

### **SFX comes to the Library**

#### **Eileen O'Hara**

No, it's not special effects from George Lucas! If you are searching in one of the Library research databases and find an article/book that interests you, SFX will help you get it.

How does it work? Simply start a search in the research database you normally use - First Search, EBSCO, America: History and Life or others. When you see the SFX logo or "Get Text!" click on the button. This will open a menu of service options.

SFX "knows" our full-text databases and works to link you directly to the article in another database. It links to our Library catalog as well and a click will perform a search to see if we have the journal title or book in our collections. If necessary, it provides an "Interlibrary Loan" link for you to quickly order the item from another library. It also provides an e-mail link for you to contact a Librarian for help.

We will continue to refine and enhance SFX. Monthly updates keep it accurate and as more database vendors join the ranks of SFX sources and targets, it will continue to grow. If you want to know more about SFX, ask at

the Reference Desk or give us a call at x2760.

### **Citation Linker** Eileen O'Hara

With another SFX product, Citation Linker, you can search for a specific journal article without having to perform a database search! This is a particularly convenient way to see if full-text is available for a specific article when you have at least some bibliographic information.

For example, if you remember an article with a title including "Acid Rain" appeared in the Albany Law Review in 2002 -- enter this into Citation Linker and it will look for the journal for you. If you happen to know it was v. 66,#1 and started on p. 171 it will take you directly to the article. The more information you enter, the closer to the item you will get. Give it a try! Here's the link: http://sfx.sunyconnect.suny.edu:9003/ citation/brosfx

If you do a lot of research, we recommend you add it to your "favorites".

We welcome your feedback and questions on these new SFX products.

## **Computer Skills Update**

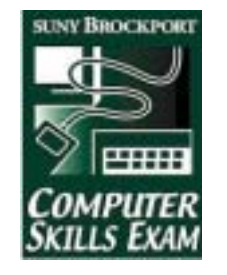

#### **Edwina Billings**

Over 1600 students passed the Computer Skills Exam this fall including 97% of the freshmen and 87% of the transfer students who were enrolled in the GEP150 Computer Skills Exam Preparation course. There were 115 exam sessions offered including a number of summer exams as well as a full exam schedule beginning the week before classes began. Many students took advantage of the early testing opportunities and satisfied the requirement early in the semester. Other students, whose computer skills needed "polishing", worked hard in the course and were able to pass the exam by the end of the semester.

There were 62 sections of GEP150 and all classes were in Dailey Hall. Classroom attendance was registered by having the students log in to ANGEL each class period. Students with above average class attendance were then given preference for standby seating in exams with waiting lists. Special thanks are extended to the adjunct staff including Roger Bossert, John Curry, Donna Ehrhart, James Habermas, Rob Heywood, Don Tremblay, Robert Winter, Janet Winter, John Whitley, and Frank Zona. Additional thanks are given to student assistant Jennifer Heppner for her dedication and to Frank Zona and Wu Ke for their invaluable assistance in proctoring and scoring the exams.

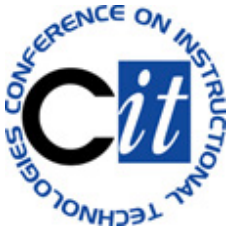

**Upcoming IT Events**

#### **Conference on Instructional Technologies (CIT) - June 1- 4 - SUNY Stony Brook**

The Conference on Instructional Technologies, established in 1992 by the SUNY FACT Advisory Committee, provides faculty and instructional support professionals with an opportunity to come together to share experiences and expertise, discuss common problems, brainstorm solutions, and explore innovative avenues for improving the learning environments with technology. CIT is held annually on a SUNY campus creating an informal atmosphere of sharing and networking among colleagues.

The FACT Advisory Council is pleased to announce that the next CIT 2004 will be at SUNY Stony Brook from June 1-4, 2004. CIT continues to be sponsored by FACT and co-sponsored by the University Faculty Senate, Faculty Council of Community Colleges and the SUNY Training Center. Registration opens March 1.

> **For more information, please visit:** http://www.cit.suny.edu/

### Information Technology Services

**Frank Wojcik**, Dean of Information Resources, CIO, and Director of Library Information Technology Services includes Drake Library, ITSN, ITSS, and Media Services areas.

#### **IT Support Services**

#### **Orzech, Mary Jo, Director**

Office: 217 Dailey Hall; Phone: 395-2368 E-Mail: morzech@brockport.edu

#### **Loscombe, Tammy, Clerk 2**

Office: 216 Dailey Hall; Phone: 395-2368 E-Mail: tloscomb@brockport.edu

#### **Anugu, Reddy, Software Analyst**

Office: 207 Dailey Hall; Phone: 395-2463 E-Mail: ranugu@brockport.edu

#### **Parsons, Anne, Computer Resources Manager**

Office: 204 Dailey Hall; Phone: 395-5470 E-Mail: aparsons@brockport.edu

### **Conner, Tanasee, PC Technician**

Office: 21 Edwards Hall E-Mail: tconner@brockport.edu

#### **Heywood, Robert, PC Technician**

Office: 21 Edwards Hall E-Mail: rheywood@brockport.edu

#### **Morrison, Richard, PC Technician**

Office: 21 Edwards Hall E-Mail: dmorriso@brockport.edu

#### **Media Services**

#### **Hart, Richard, Media Services**

Office: 23 Edwards Hall; Phone: 395-2660 E-Mail: rhart@brockport.edu

#### **Mancini, Frank, Media Services** Office: 23 Edwards Hall; Phone: 395-2660

E-Mail: fmancini@brockport.edu

#### **Reining, Cheryl, Media Services**

Office: 23 Edwards Hall; Phone: 395-2660 E-Mail: creining@brockport.edu

#### **Dailey Hall Hours of Operation\***

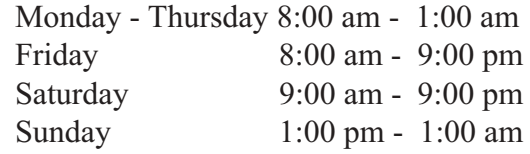

\* Hours of operation are subject to change between semesters.

#### **Telephone Numbers**

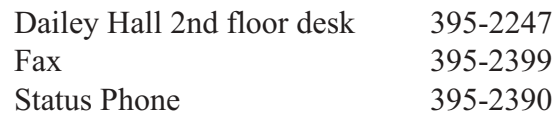

#### **Computer Labs in Dailey**

202 PC Teaching Classroom 203 PC Teaching Classroom 205 PC Teaching Classroom 212 Sun Lab 213 Computer Skills Testing \*210 Software Hardware Evaluation Lab \*by appointment only 395-2463

### **On-Line Forms @ ITSS Web Site**

- Resource Request Form http://www.itss.brockport.edu/request.html
- Faculty/Staff Account Form http://www.itss.brockport.edu/facacct.html
- Student Employment Application Form http://www.itss.brockport.edu/application.html
- Workshop Registration Form http://www.itss.brockport.edu/workshop\_reg.htm
- ITSS Comments/suggestion Form http://www.itss.brockport.edu/feedback/feedbak.htm

Information Technology Services newsletter is published three times a year by ITS, State University of New York, College at Brockport. Contributions and suggestions in any form (voice, fax, mail, or e-mail) are welcome and should be addressed to Information Technology Support Services, Dailey Hall.